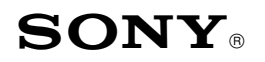

Sony Service Company National Technical Services A Division of Sony Electronics Inc. Park Ridge, New Jersey 07656

# **CONFIDENTIAL**

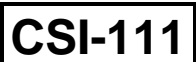

Service Bulletin Computer Monitors

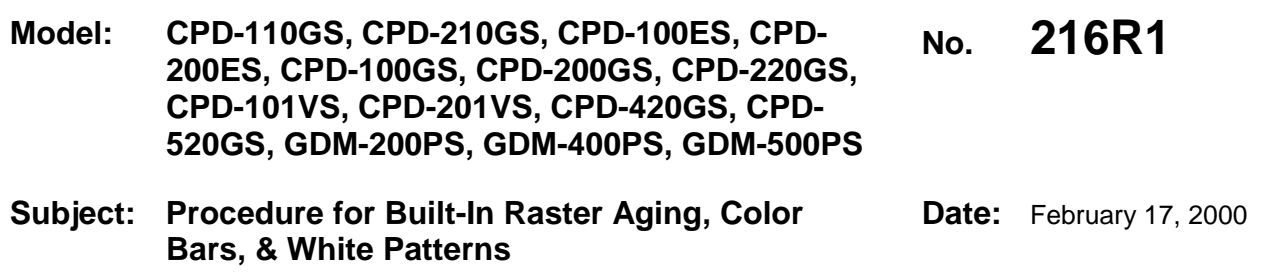

# **Symptom:**

- **(1181)** The unit has come in for service. Raster Aging is necessary for warming the unit prior to adjusting set up. The Color Bars and White Patterns are useful for testing symptoms. The Built-In Raster Aging, Color Bars, and White pattern modes should be used for these purposes. Special procedures are required to enable the Built-In Raster Aging, Color Bars, and White pattern functions.
- **Solution:** Please refer to the following procedures to put the unit into the Built-In Raster Aging, Color Bar pattern, and White pattern modes. Use the procedures listed for the particular model. The times listed are approximate.

#### **BUILT-IN RASTER AGING**

#### **CPD-100ES, CPD-200ES:**

- 1. Connect AC cable and turn On Power Button.
- 2. Remove Video Cable. Wait for Power Save.
- 3. Hold the " Brightness + " button in for 2 seconds.

#### **CPD-110GS, CPD-210GS, CPD-100GS, CPD-200GS, CPD-220GS, CPD-101VS, CPD-201VS, CPD-420GS, CPD-520GS, GDM-200PS, GDM-400PS, GDM-500PS:**

- 1. Connect AC cable and turn On Power Button.
- 2. Remove Video Cable. Wait for Power Save.
- 3. Hold the " Menu " button in for 2 seconds.

#### **BUILT-IN COLOR BARS PATTERN**

#### **CPD-110GS, CPD-210GS, CPD-100ES, CPD-200ES:**

- 1. Connect AC cable and turn On Power Button.
- 2. Remove Video Cable. Wait for Power Save.
- 3. Hold the " Contrast + " button in for 2 seconds.

# **CPD-100GS, CPD-200GS, CPD-220GS, CPD-101VS, CPD-201VS,**

- **CPD-420GS, CPD-520GS, GDM-200PS, GDM-400PS, GDM-500PS:**
- 1. Connect AC cable and turn On Power Button. 2. Remove Video Cable. Wait for Power Save.
- 3. Hold the " Contrast  $\rightarrow$  " button in for 2 seconds.

CONT.

#### **BUILT-IN WHITE PATTERN**

## **CPD-110GS, CPD-210GS: NA**

### **CPD-100ES, CPD-200ES:**

- 1. Connect AC cable and turn On Power Button.
- 2. Remove Video Cable. Wait for Power Save.
- 3. Hold the " Contrast " button in for 2 seconds.

#### **CPD-100GS, CPD-200GS, CPD-101VS, CPD-201VS, CPD-420GS, CPD-520GS, GDM-200PS, GDM-400PS, GDM-500PS:**

- 1. Connect AC cable and turn On Power Button.
- 2. Remove Video Cable. Wait for Power Save.
- 3. Hold the " Contrast  $\leftarrow$  " button in for 2 seconds.

The set up procedure is completed.